## **Sådan bogfører du en primo lagerbeholdning i C5/NAV**

Når der startes et nyt regnskab op i C5/NAV, lægges der, efter behov, primotal ind vedrørende finans, debitor, kreditor og lager.

Før bogføring af primo lagerbeholdninger i C5/NAV, anbefales det at slå evt. automatisk lagerregulering fra.

Det gøres via lageropsætning:

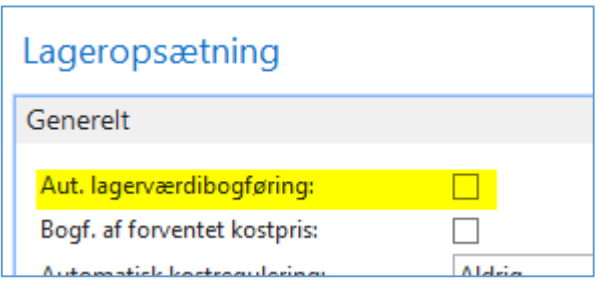

Den automatiske regulering slås evt. fra for at mindske antallet af posteringer i forbindelse med regulering af primobeholdningerne.

Herefter bogføres primobeholdningerne ind via en varekladde:

Det er feltet *Posttype, Opregulering/Nedregulering*, som bestemmer, om der sker en op- eller nedskrivning af lageret. Antallet på linjen angives derfor altid som et positivt tal.

Kladden udfyldes med de nødvendige informationer vedr. den vare, som skal reguleres – evt. lokation, lotnummer, serienummer osv.

Når alle varelinjer, som skal reguleres, er tastet ind, kontrolleres værdien af indtastede linjer. Værdien af linjerne skal passe sammen med den værdi, der er bogført i finans.

Kladden kontrolleres ved at vælge *Kontroller* i båndet:

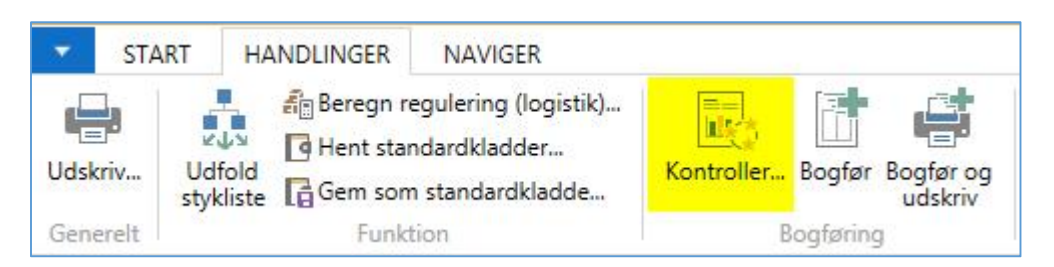

Når kladden er klar, bogføres den. Det gøres enten via knappen *Bogfør* eller *Bogfør og Udskriv* i båndet. Alt efter om det ønskes at udskrive lagerkladden.

Når kladden er bogført, skal der foretages en lagerregulering, således at værdien af lageret overføres til finans.

Før lagerreguleringen foretages, skal der først foretages en justering af kostpriser. Det gøres via kørslen *Juster kostpriser*:

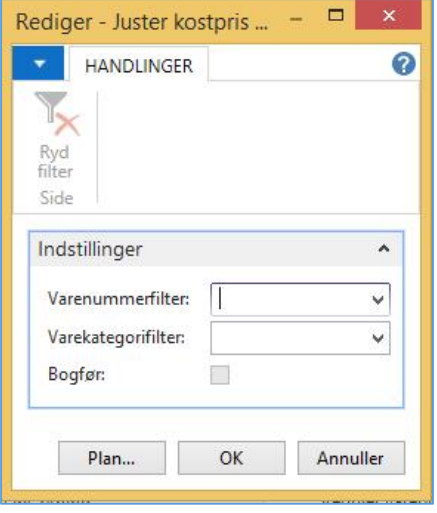

For at udføre kostprisjusteringen på alle skal afgrænsningsfelterne være tomme. Herefter klikkes *OK*.

Hvis der anvendes lagerperioder, kontrolleres det inden, der foretages en lagerregulering, hvilke lager perioder, der er åbne, således at der ikke bogføres i allerede afsluttede perioder – medmindre dette er hensigten.

For at kontrollere lagerperioderne søges der på Lagerperioder i søgefeltet i øverste højre hjørne.

I skærmbilledet for lagerperioder kan de ønskede lagerperioder oprettes:

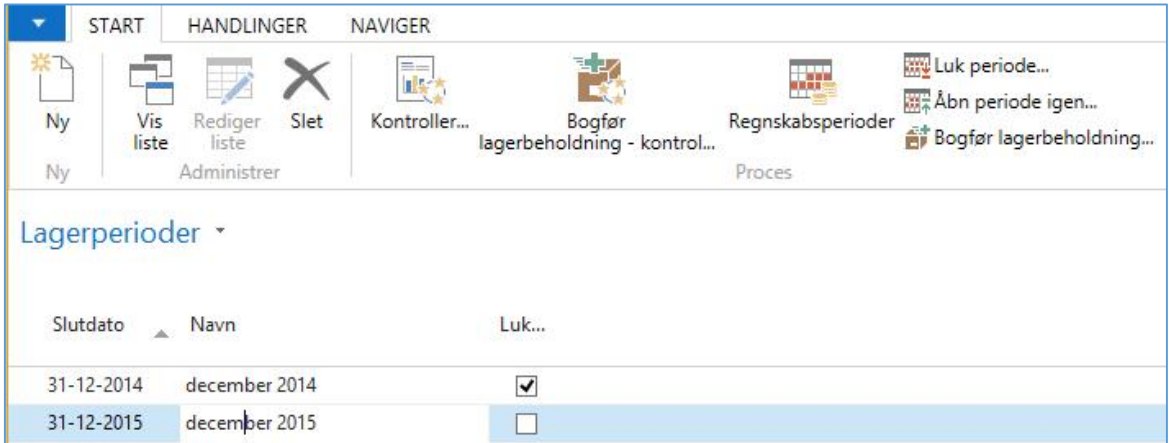

Lagerperioder kan lukkes og åbnes igen efter behov.

Når de ønskede lagerperioder er oprettet og evt. lukket, kan lagerreguleringen udføres via kørslen *Bogfør lagerregulering.* 

Der kan evt. laves en kontrol af lagerreguleringen først ved at vælge *Bogfør lagerregulering* – kontrol i båndet.

Når der laves en kontrol af lagerreguleringen, kan der evt. vælges *Pr. post* i *Bogføringsmetode*. Dette kan gøres for lettere at kunne lokalisere evt. fejl:

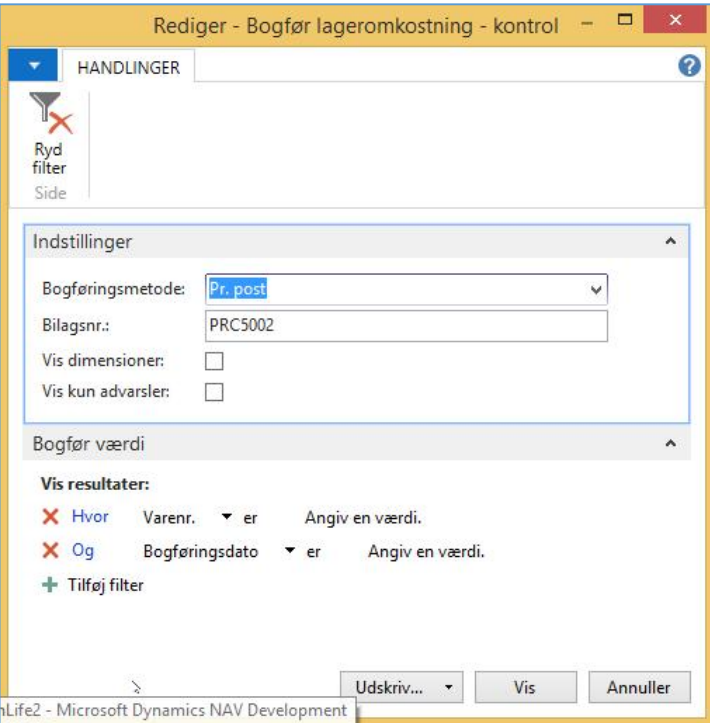

**ERPsupporten.dk** 

For at bogføre lagerreguleringen vælges *Bogfør lagerregulering* i båndet:

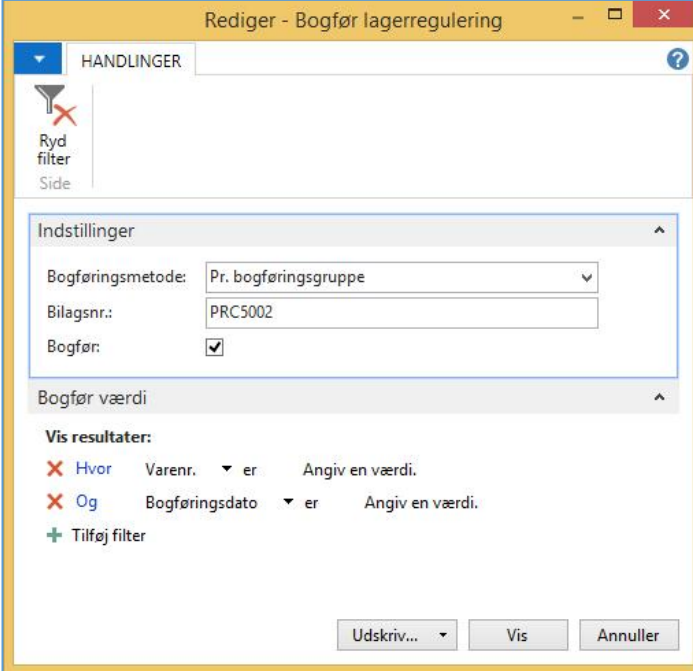

Det anbefales af vælge *Bogføringsmetoden* '*Pr. bogføringsgruppe'* for at minimere antallet af posteringer.

Der angives bilagsnummer og vælges *Bogfør*. Herefter klikkes på *Vis* eller *Udskriv*.

Side **3** af **4**

Lagerreguleringen bogfører værdien af de regulerede varer i finans. Da lagerværdien er lagt ind i systemet via bogføringen af finans primotal, skal der efterfølgende foretages en ompostering i finans for at få tilbageført reguleringen i finansmodulet.

Reguleringen er bogført på lagerreguleringskontoen (kredit)og lagerkontoen (debit) i finans.

For at kunne ompostere effekten af lagerreguleringen skal det kontrollers om direkte bogføring er tilladt på de berørte konti.

Dette gøres på finanskontokortet i feltet *Direkte bogføring*:

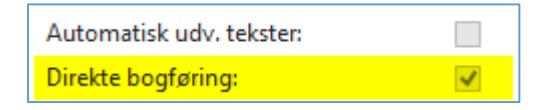

Herefter omposteres reguleringen via en finanskladde, kontoen for lagerregulering debiteres, og lagerkontoen krediteres det regulerede beløb.

Der er foretaget en regulering *Pr. bogføringsgruppe*. Beløbene for de enkelte grupper kan findes ved at vælge kontoen for lagerregulering i kontoplanen, og derefter finde de posteringer, reguleringen har givet.

Omposteringen kan enten foretages som et samlet beløb eller for hver bogføringsgruppe.

Omposteringen foretages via en finanskladde:

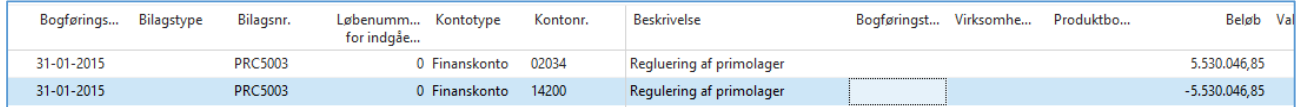

Her er beløbet omposteret i et samlet beløb, men såfremt det ønskes, kan der oprettes flere linjer vedr. ompostering af posterne på lagerreguleringskontoen.

Herefter udskrives og bogføres finanskladden.

Når lagerreguleringen og omposteringen er foretaget, ændres indstilling på finanskontiene, således at de svarer til indstillingen før denne regulering.

Det samme gælder evt. indstillingen i lageropsætningen vedr. automatisk lagerregulering.